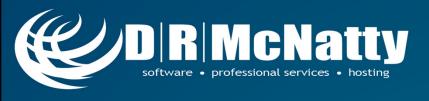

# Working with Databases in P6 Professional 15.1

Adam Baker & Dan Beck
June 17, 2015

DRM June 2015 Technical Webinar

PROJECT MANAGEMENT SOLUTIONS THAT *SIMPLY WORK* SINCE 1989.

www.drmcnatty.com

# Thank you for joining today's technical webinar

- Mute all call in phones are automatically muted in order to preserve the quality of the audio for all attendees.
- Questions during the session, questions can be submitted through the Questions Box on the right side of the screen. We will try to address your questions at the end of the presentation, time permitting.
- Follow up all registrants will receive an Excel file listing all questions and responses along with a link to the recorded webinar.

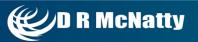

#### Safe Harbor

- The statements made in this technical presentation are based on our current knowledge of the tools.
- Our statements should not be construed to be an official "Oracle perspective", but are intended to be the sharing of technical and user knowledge gained as we explore new paths and technologies, usually in advance of our clients.
- Our statements should not be construed as in conflict with any Oracle statement, as the Oracle statement is likely made based on more current knowledge than is available to us.

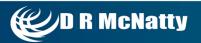

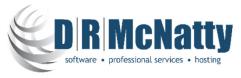

- Oracle Primavera Software, Authorized Cloud Distributor
- Oracle Primavera Certified Implementation Specialists
- Custom Integration, Analytics and Dashboard Utilities
- Project Support Services and Partnering

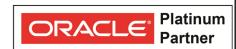

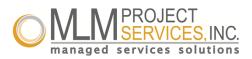

- Global, dedicated environment hosting services
- Primavera OPPM, P6 EPPM, P6 Pro, Primavera Unifier, Contract Management,
   BI Publisher, UCM/Sharepoint, P6 Risk, AutoVue and Analytics
- Hard Dollar, HCSS, Acumen Fuse, Ecosys, Prism G2, US Cost, Microsoft...
- Global Data Centers in USA, London, Singapore and Brisbane

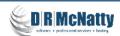

#### **Abstract** – Working with Databases in P6 Pro 15.1

- With the release of P6 15.1 Oracle has replaced the local database
   Oracle Express with Oracle SQLite. SQLite has some limitations with P6
   Pro including no access to Claim Digger. We've always been fans of
   using MS SQL Express for local installs rather than Oracle Express. Not
   only is MS SQL Express free, it supports multiple databases on local
   installations with no sacrifice in functionality.
- We will review the positives and negatives of each choice and walk through the process for installing P6 Pro with the local (SQLite) database and also configuring it to run with MS SQL Express 2012.

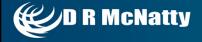

#### Working with Databases in P6 Pro 15.1

#### Agenda

- Overview of P6 Pro 15.1 Databases
- Installing P6 Professional 15.1 with SQLite
- Download and Install MS SQL Express 2012
- Configuring MS SQL Express and P6 Pro 15.1
- Migrate existing databases to 15.1
- Summary
- Questions

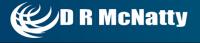

#### Overview of P6 Pro 15.1 Databases

- Supported local databases
  - Oracle SQLite
  - Oracle Express (P6 8.2, 8.3). If you have previous version it will run with 15.1.
  - MS SQL Express (2005, 2008, 2012)
- Supported group (server) databases
  - Oracle 11, 12
  - MS SQL 2005, 2008, 2012
- P6 Pro can also connect to P6 EPPM databases
  - Direct connection across a LAN or WAN
  - P6 Pro Cloud Connect

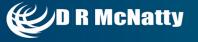

- Download Software
  - www.edelivery.oracle.com
  - May 2015 DRM Tech Webinar: www.drmcnatty.com/Webinars-2/
- Unzip into folders
- Typical Installation using Oracle SQLite
- Limitations of Oracle SQLite

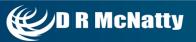

#### **Databases Support by P6 Professional 15.1**

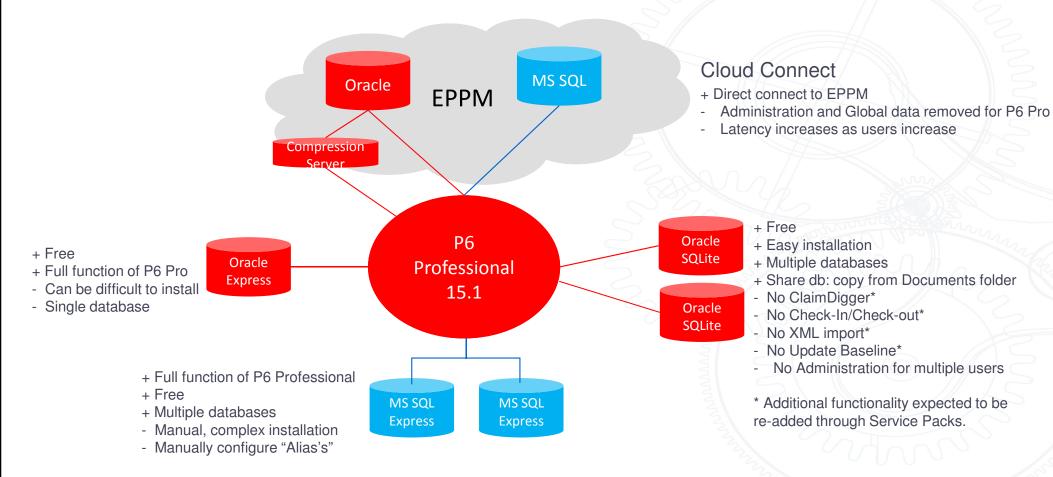

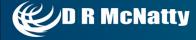

Go to the P6 Pro software folder and click on "Setup"

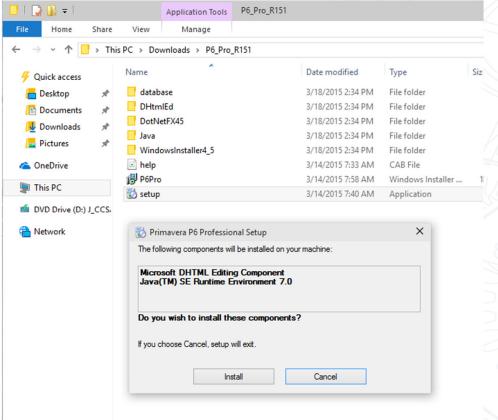

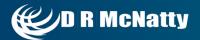

#### Choose Setup Type:

Typical - This option is to install or upgrade only the P6 Professional application for use with an existing EPPM or Professional Database. The P6 Professional Standalone Database is included. Any existing standalone database will be upgraded to the latest version

Advanced – Do not go here unless you know why you might want the schema and administrative functionality on a local machine

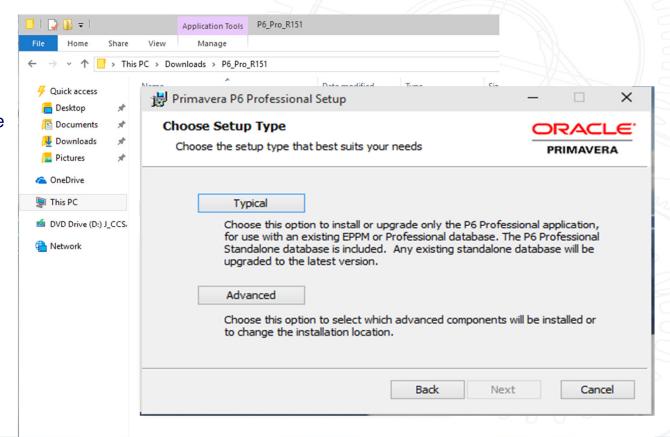

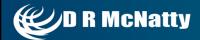

#### Click Install to begin the installation

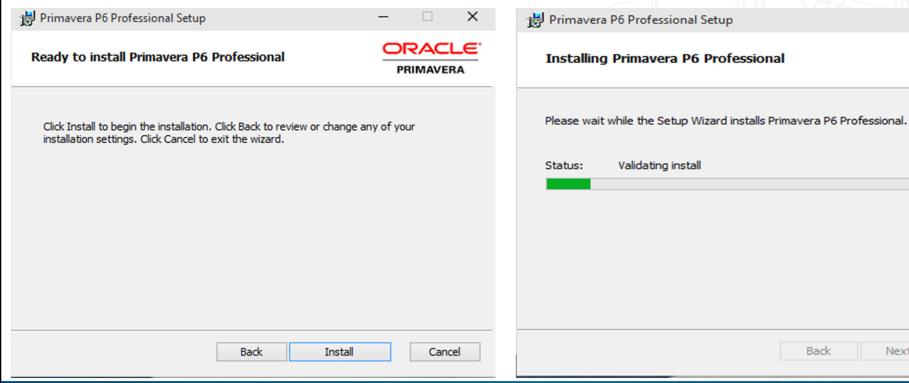

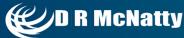

Cancel

**PRIMAVERA** 

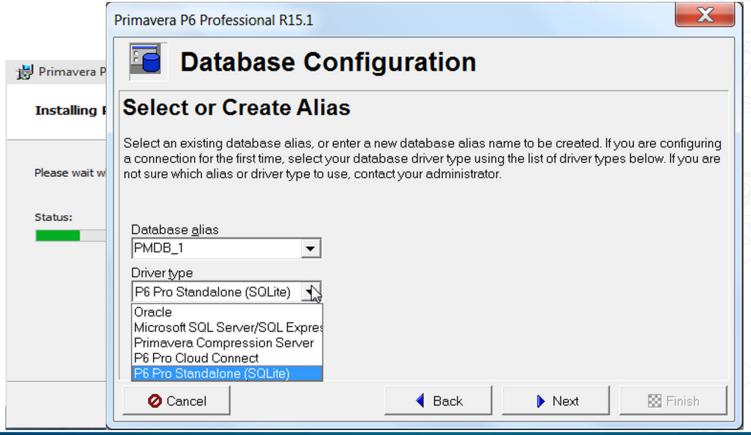

Select the type of Database to setup with the installation of P6 Pro V 15.1

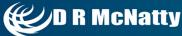

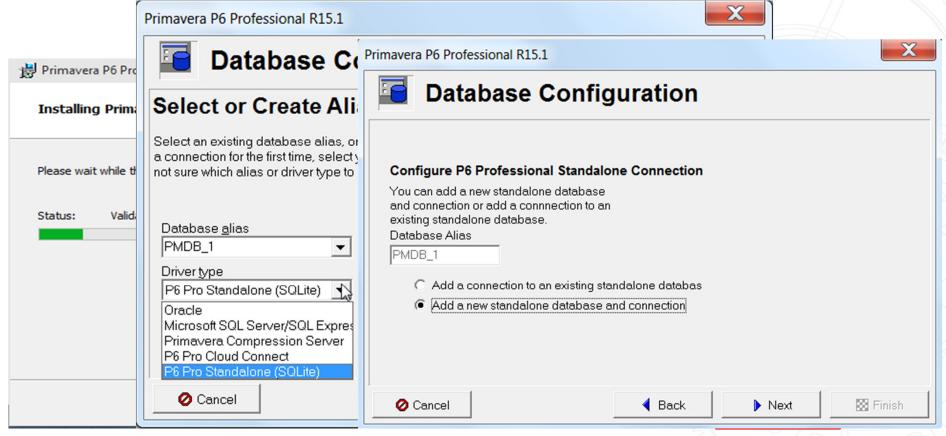

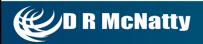

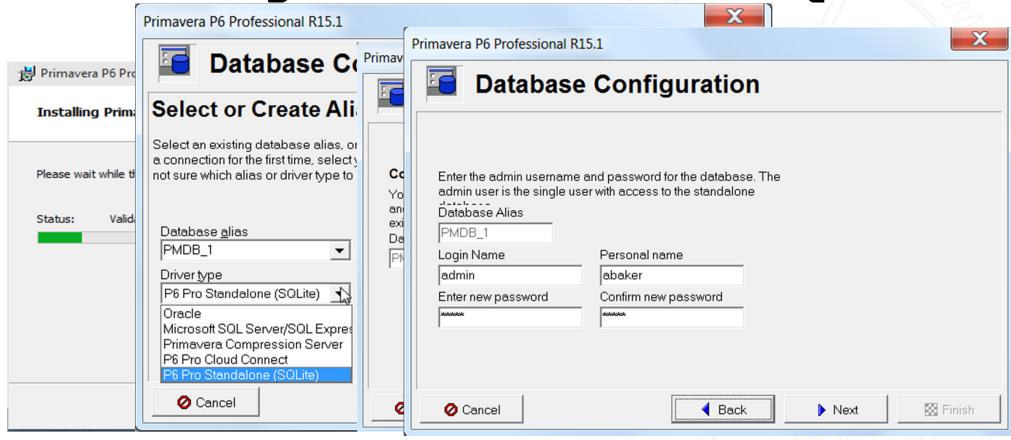

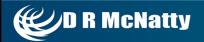

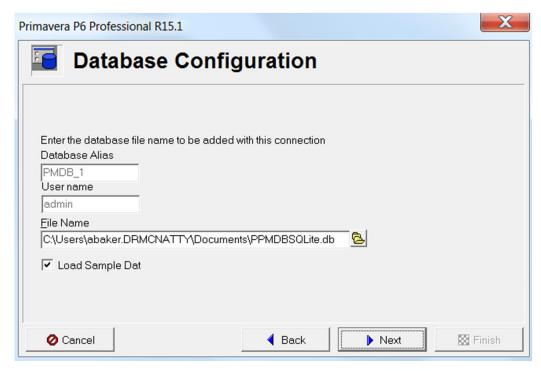

Here you can select the location of the database on your local computer. Remember that SQL Lite supports multiple stand alone databases.

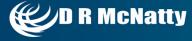

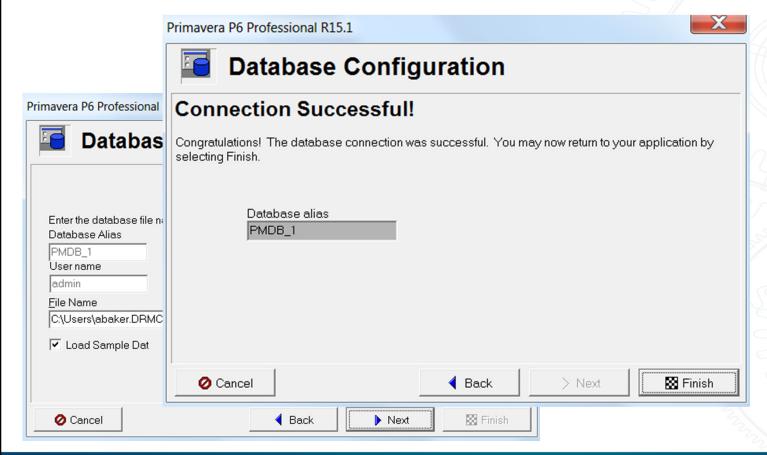

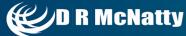

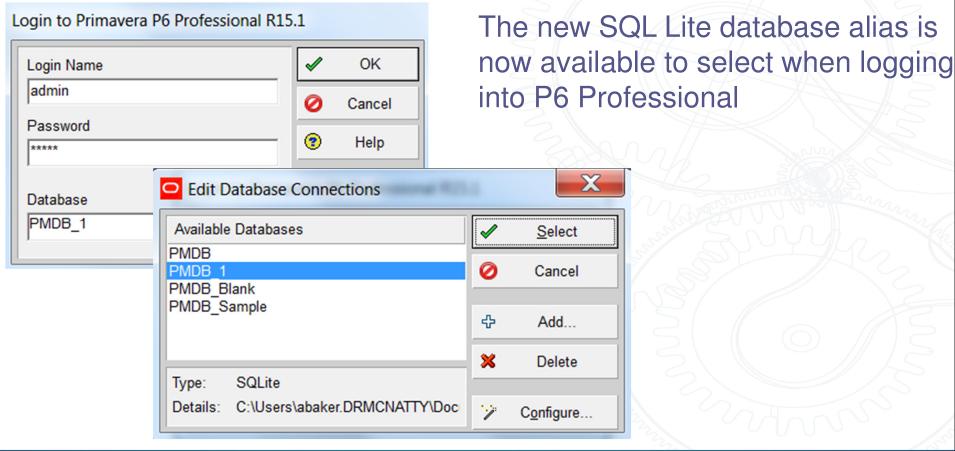

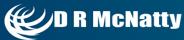

## Download and install MS-SQL database for

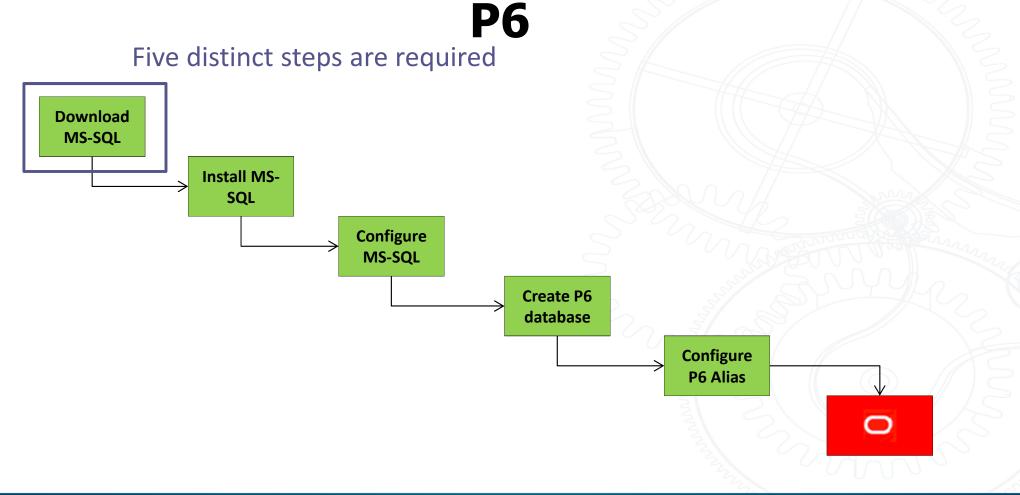

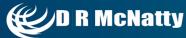

#### Download/Install MS SQL Express 2012

http://www.microsoft.com/en-us/download/details.aspx?id=29062

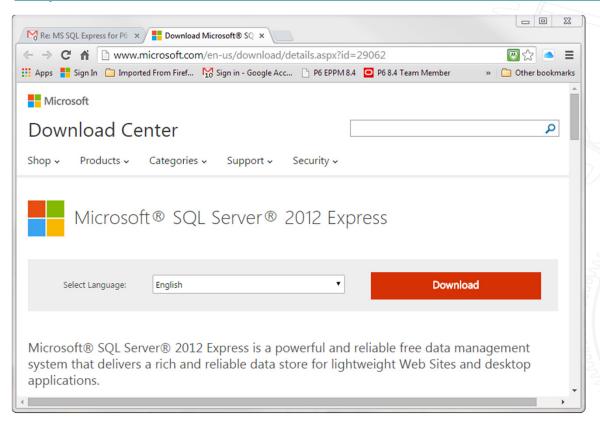

- Click "Download"
- MS SQL Express is free.

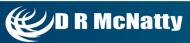

#### **Download MS-SQL Express 2012**

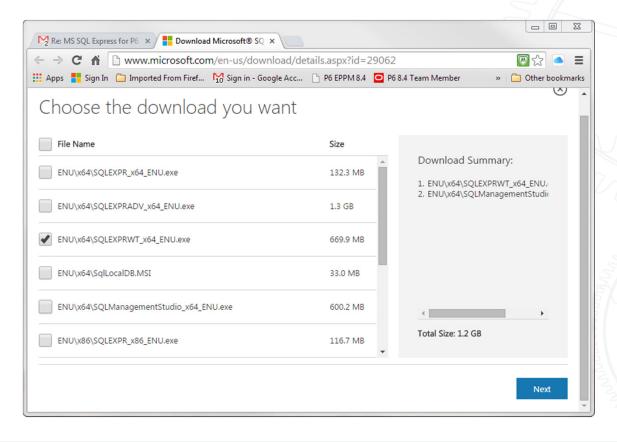

 Download the file version with tools ("WT").

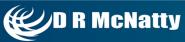

# Download and install MS-SQL database for

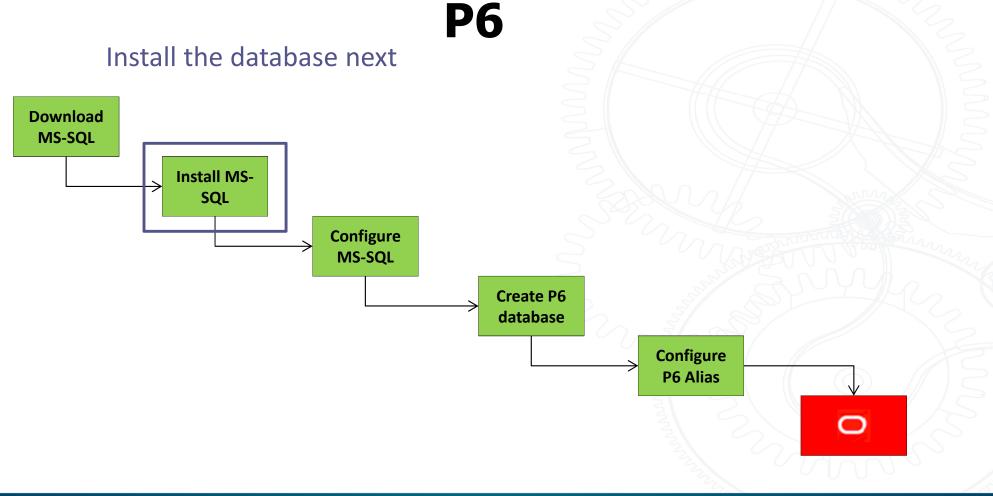

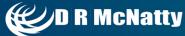

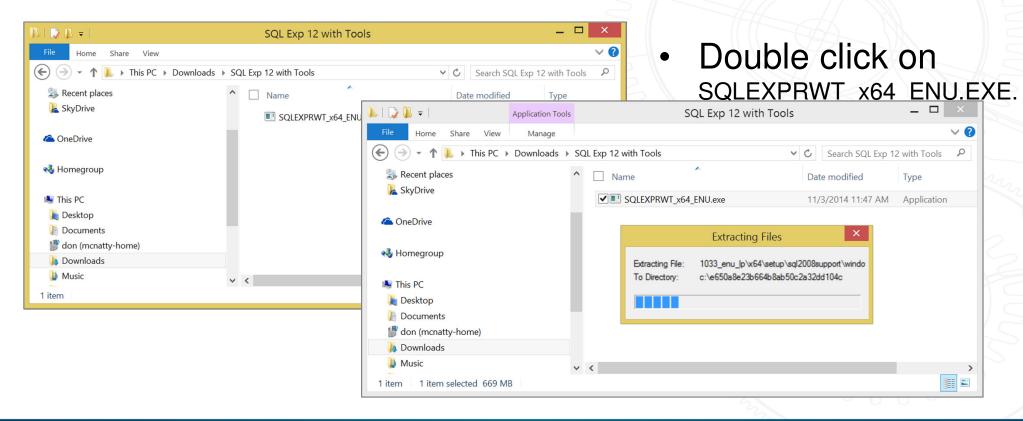

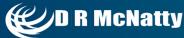

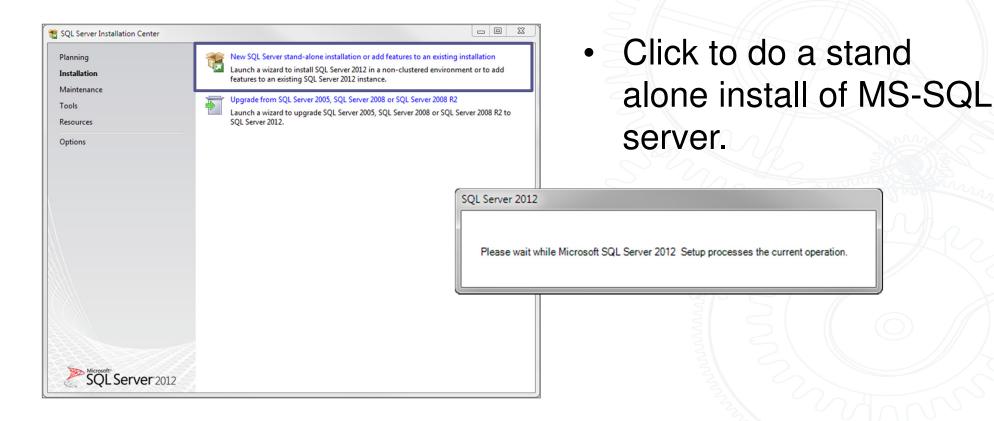

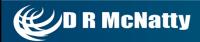

As always... you have to accept the license terms to move on

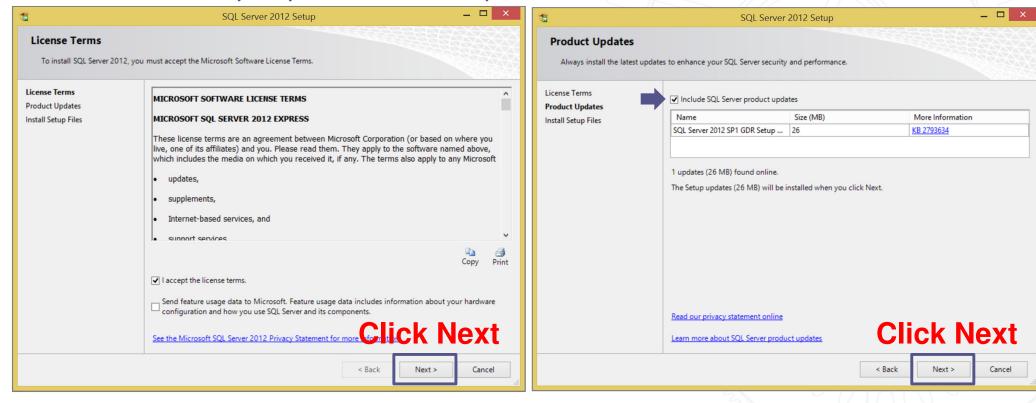

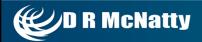

The server installs...

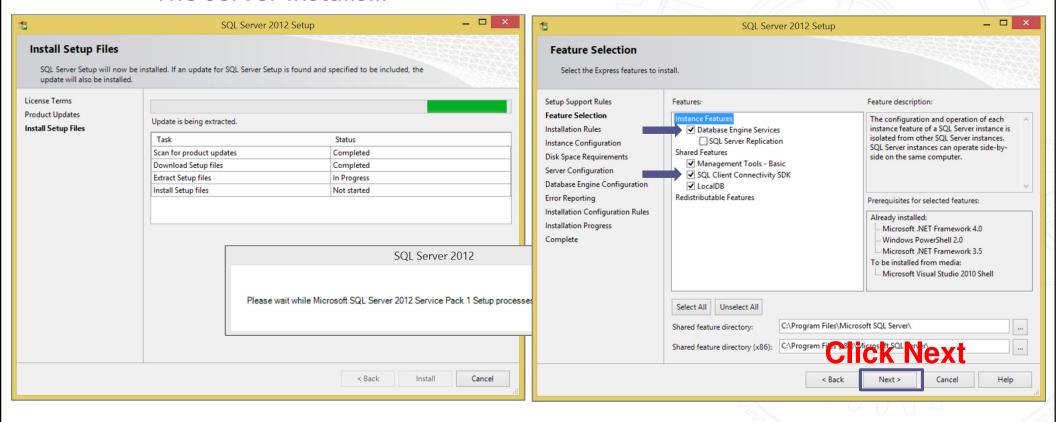

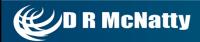

#### The installation runs...

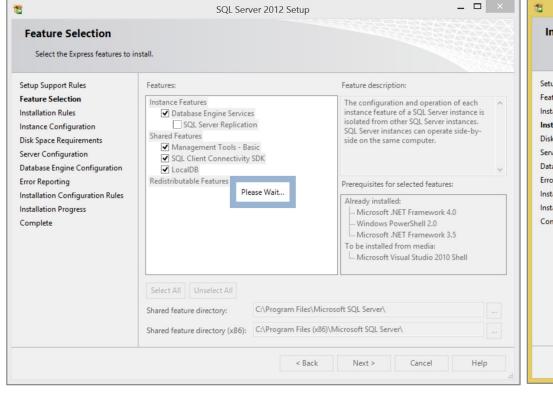

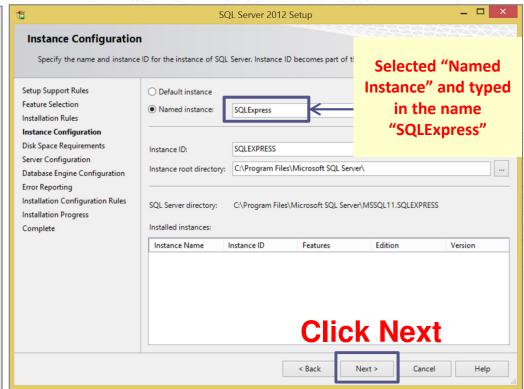

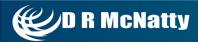

#### Installation continues...

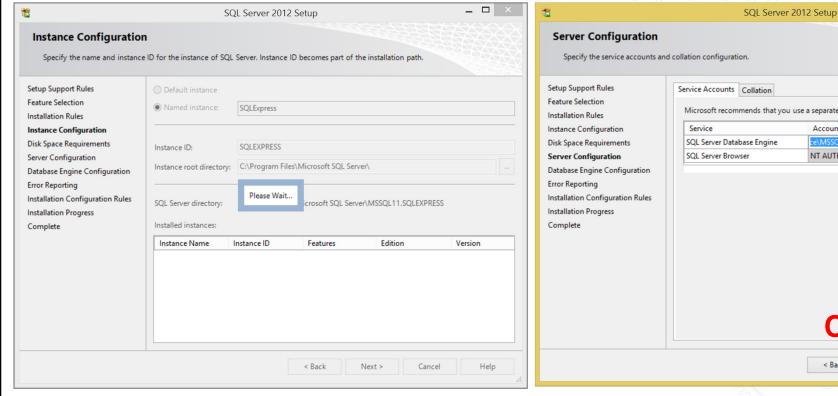

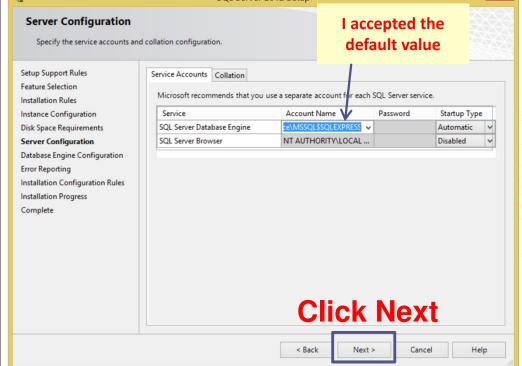

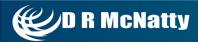

Be sure to write down your password...

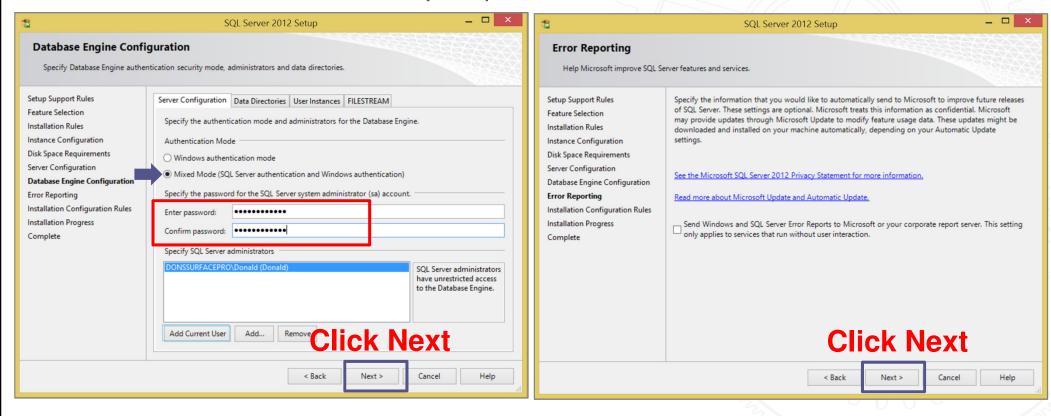

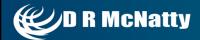

Installation process continues...

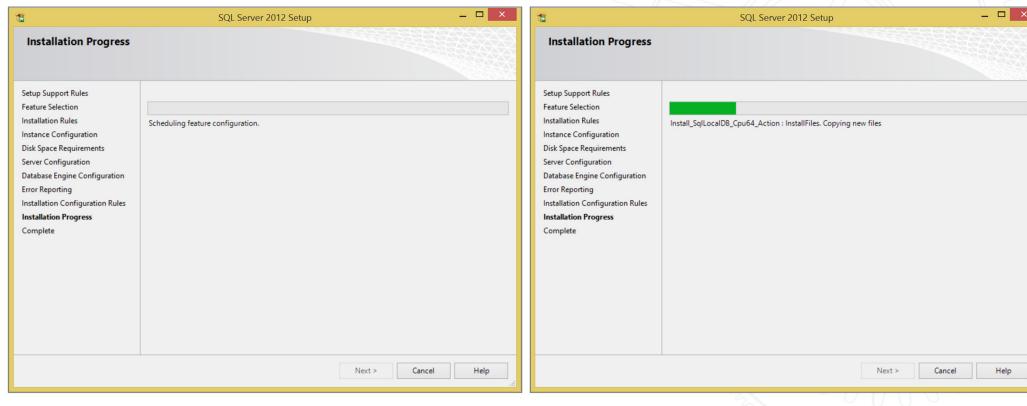

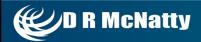

Installation complete.

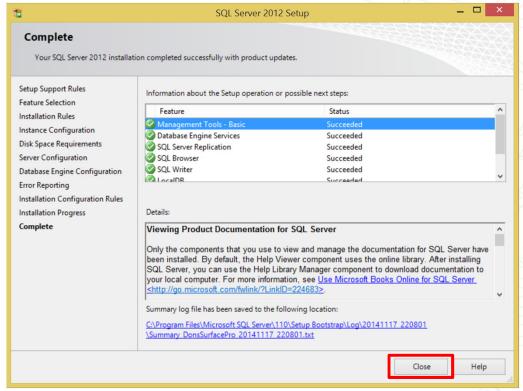

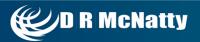

# Download and install MS-SQL database for P6

Then you need to configure the MS-SQL database

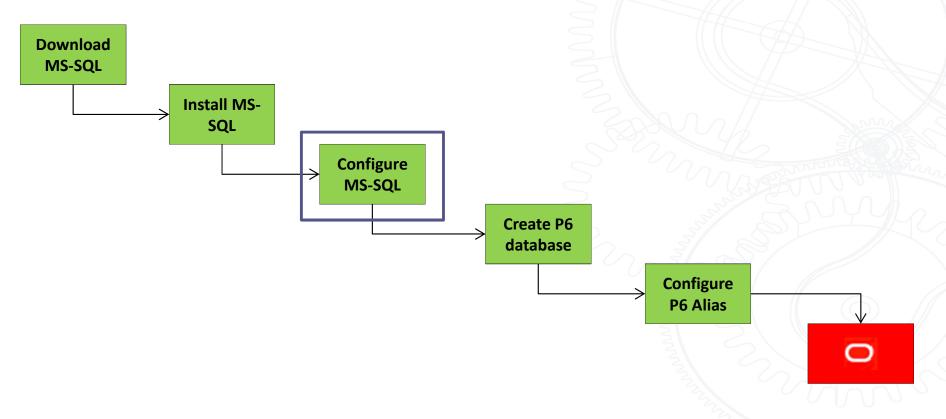

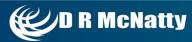

Browse to SQL Configuration Manager

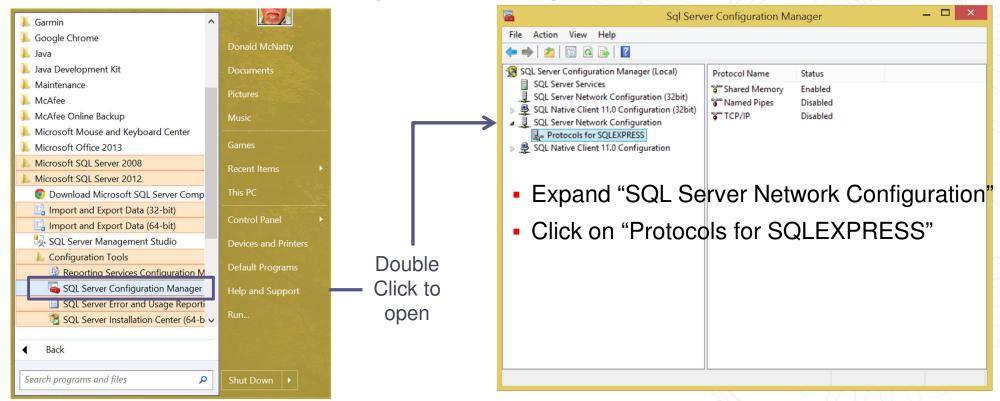

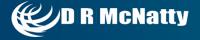

Right click on "Named Pipes" and click "Enable"

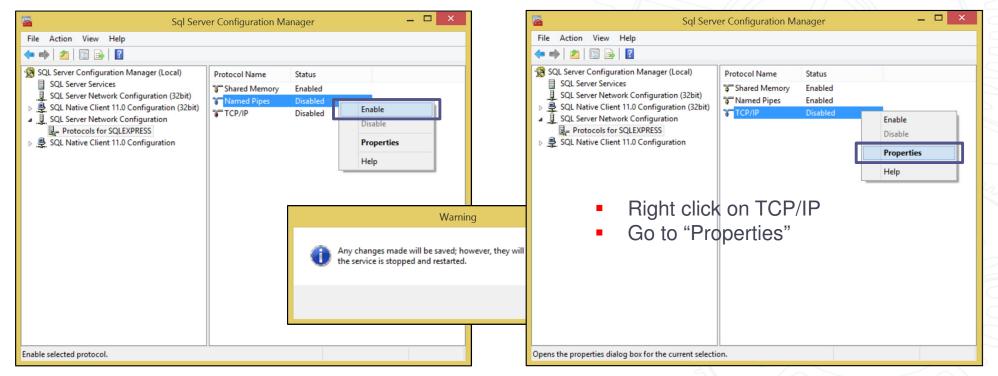

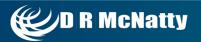

TCP/IP Properties dialog opens

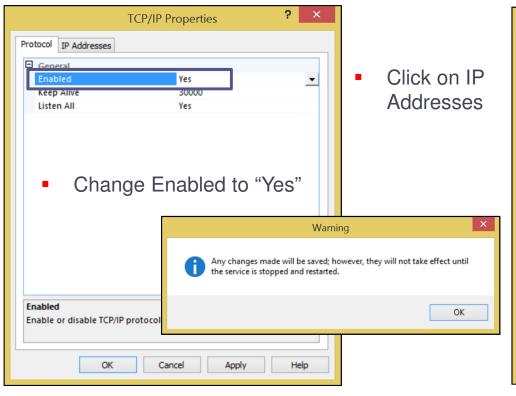

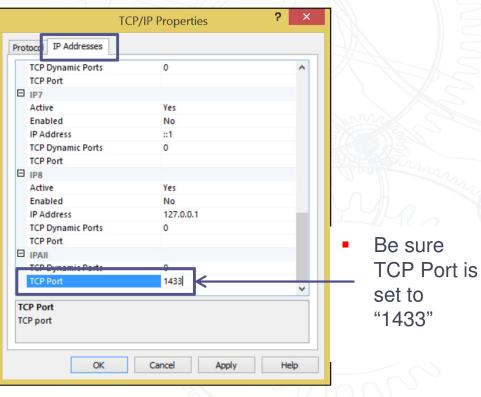

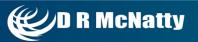

Click on "SQL Server Services"

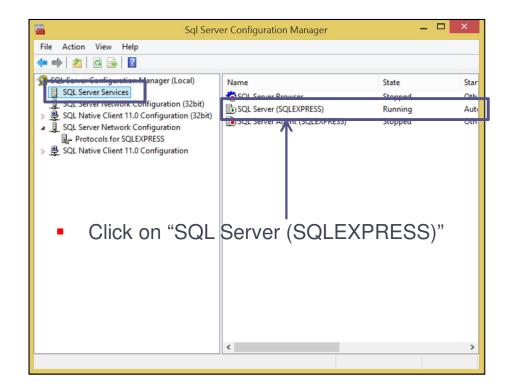

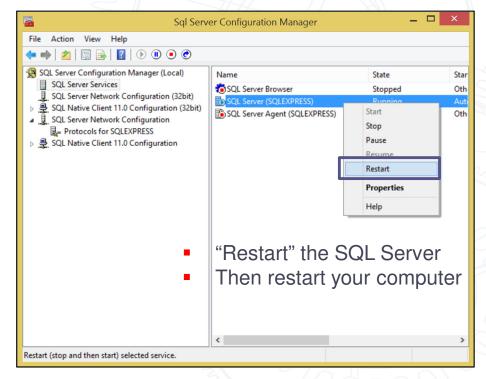

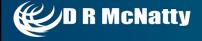

# Download and install MS-SQL database for

P6
Then, create the P6 database instance

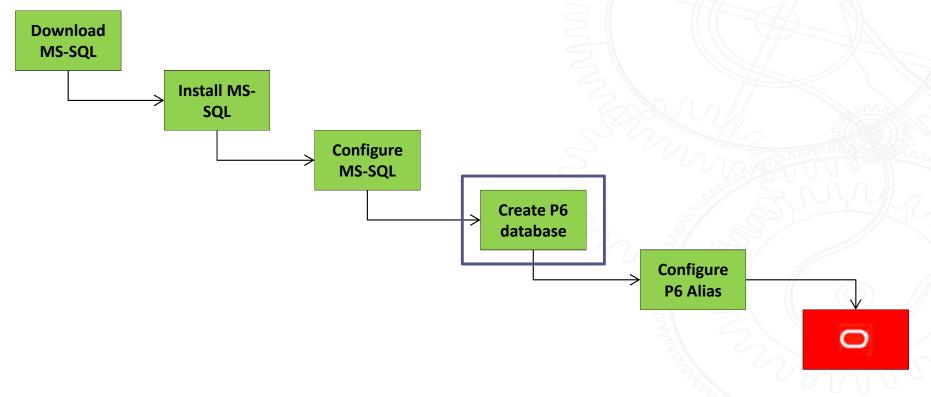

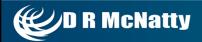

Double click on "dbsetup.bat"

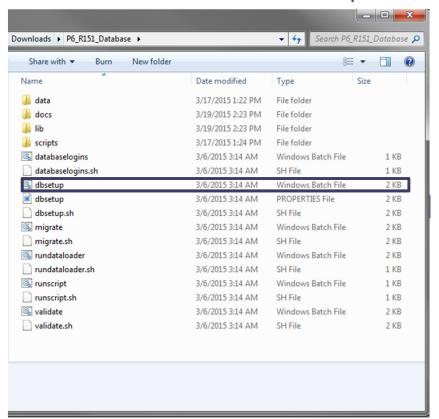

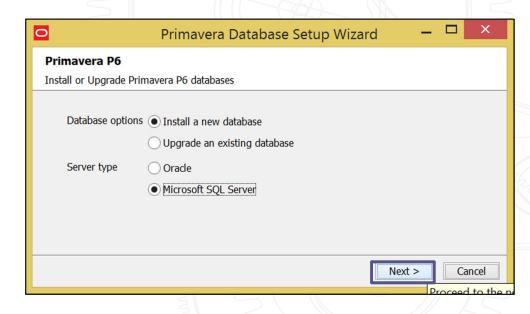

 Click "Next" to create a new Microsoft SQI Server

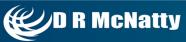

Enter the MS-SQL DBA password...

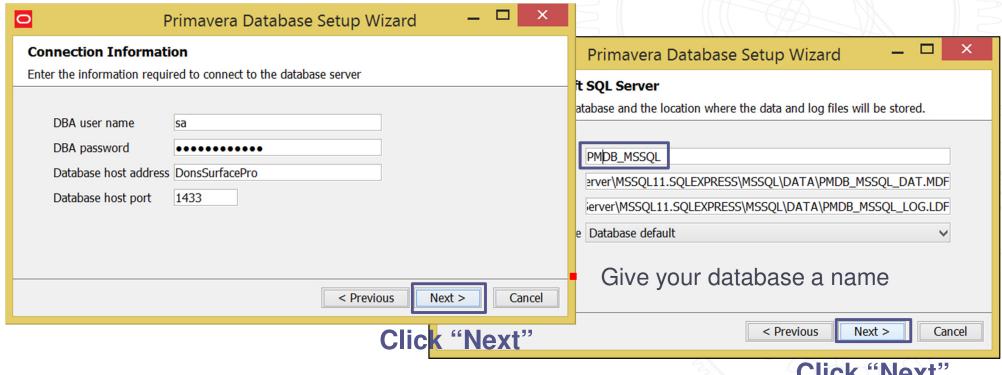

Click "Next"

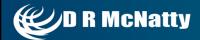

Critical step...,

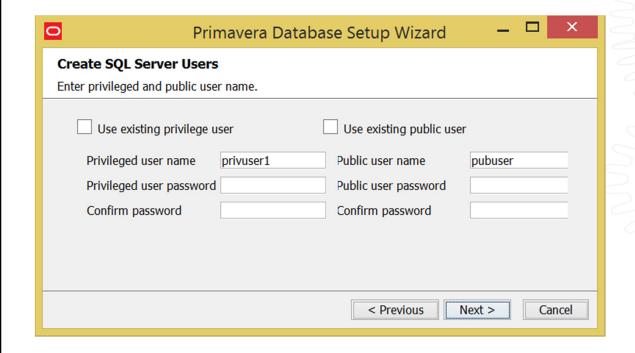

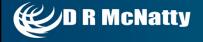

Set up "privuser"

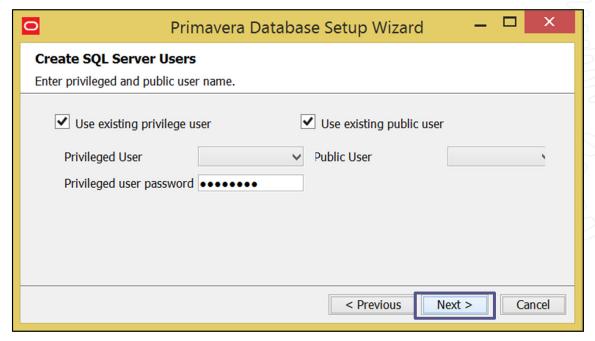

Click "Next"

- Check both boxes for "privuser" and "pubuser"
- Default password for privuser is "privuser" (could be different if changed on initial P6 install)
- No password is required for "pubuser"

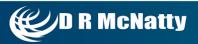

User name and password dialog opens...

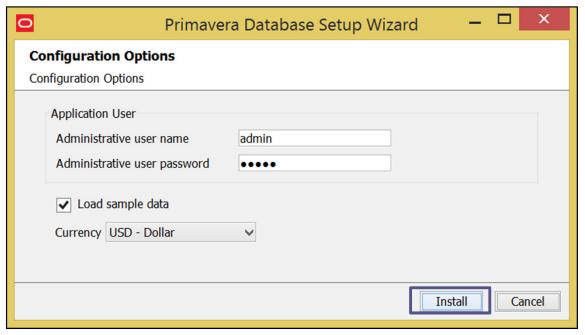

Click "Install"

- Create a password for the Administrator. The default name and password are "admin".
- If creating a blnak database be sure to uncheck "Load Sample Data".

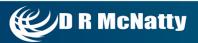

The installation process creates the database...

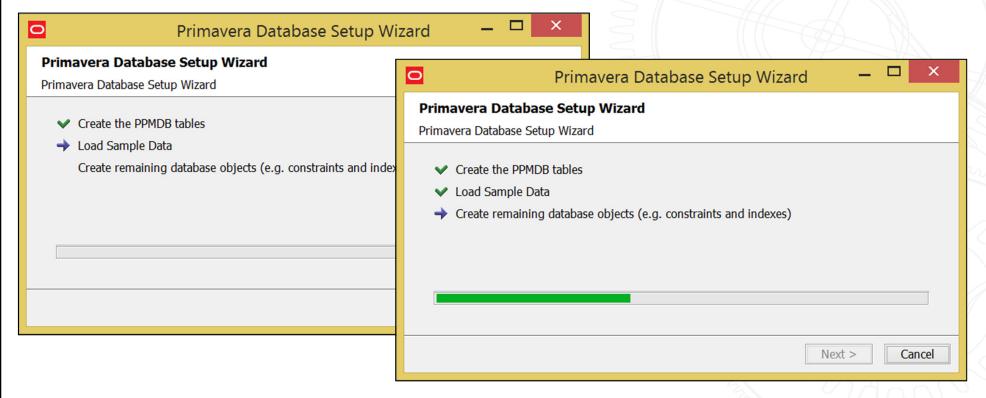

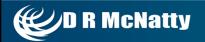

Click "Next" when complete

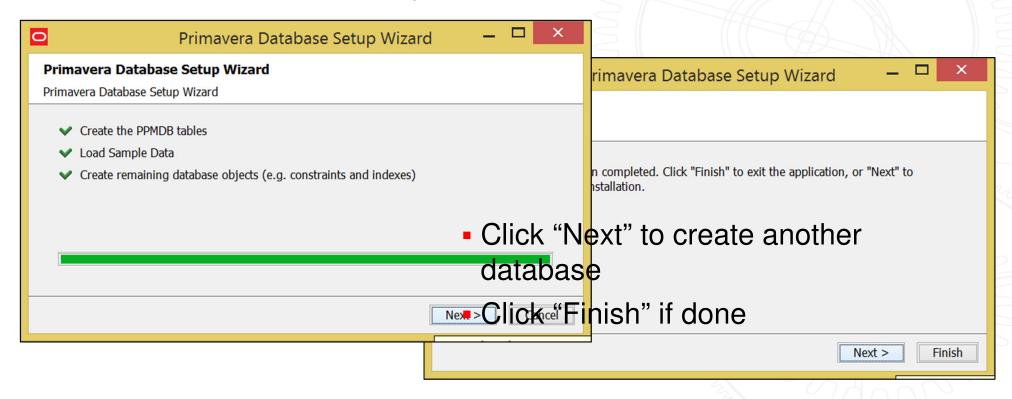

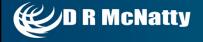

# Download and install MS-SQL database for

P6
And finally, configure an alias to link to P6

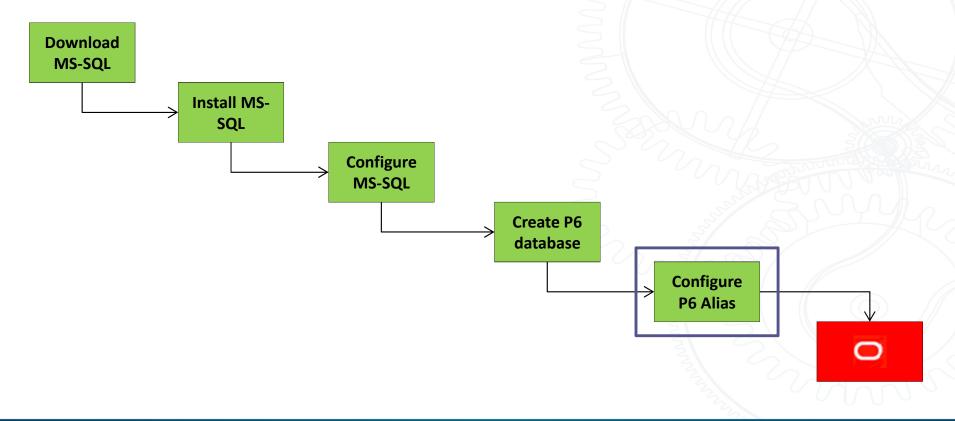

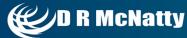

Run the P6 Database Configuration module

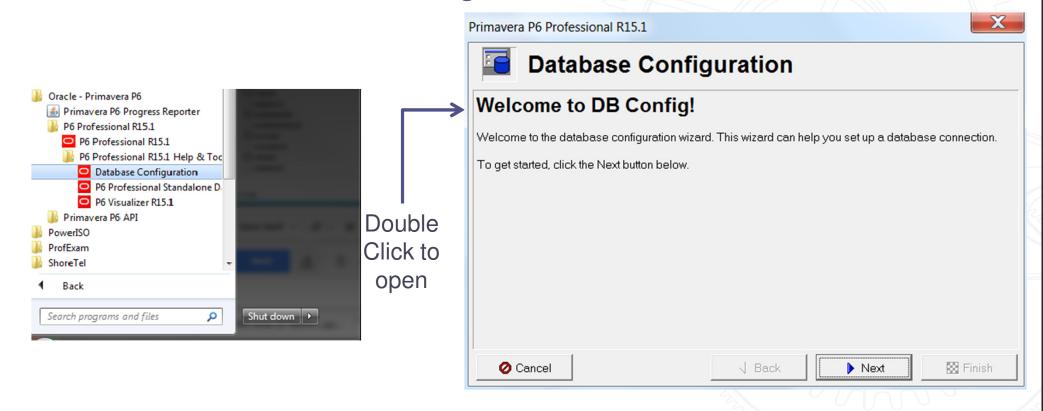

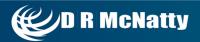

Click to "Create a new database alias"

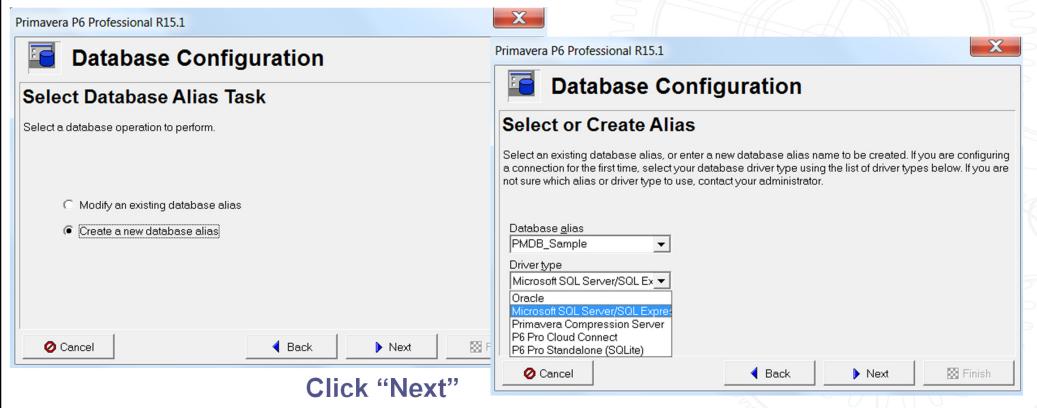

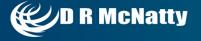

Enter the Host and Database name...

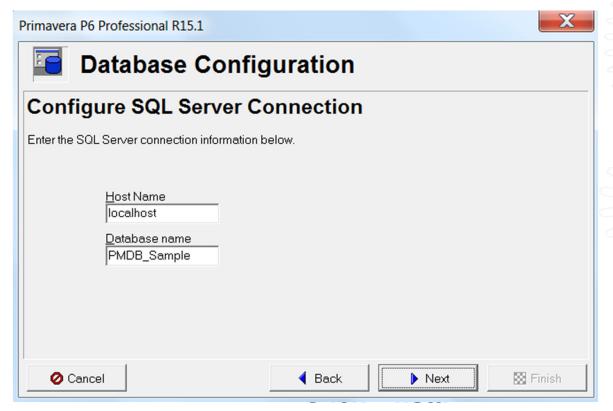

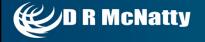

Enter Privuser name and password

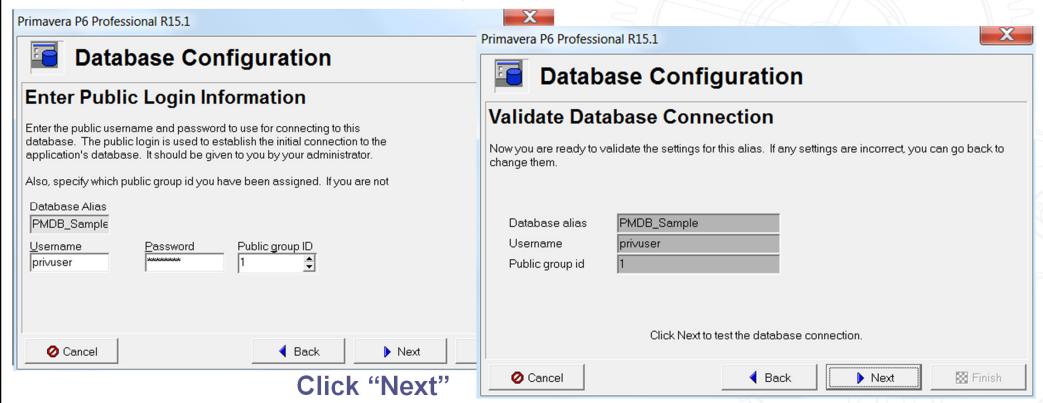

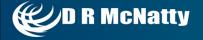

Always hold your breath for this screen to appear...

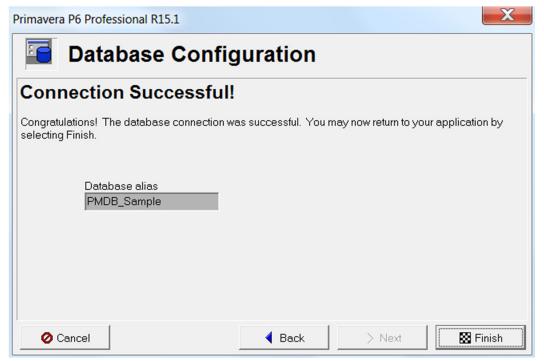

#### The alias is now available in P6

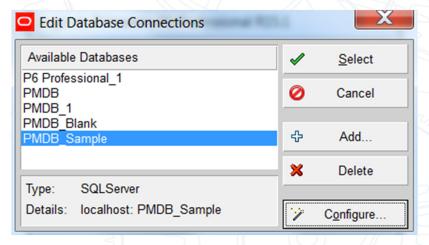

Click "Finish"

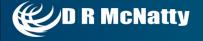

Run dbsetup.bat (not migrate.bat)

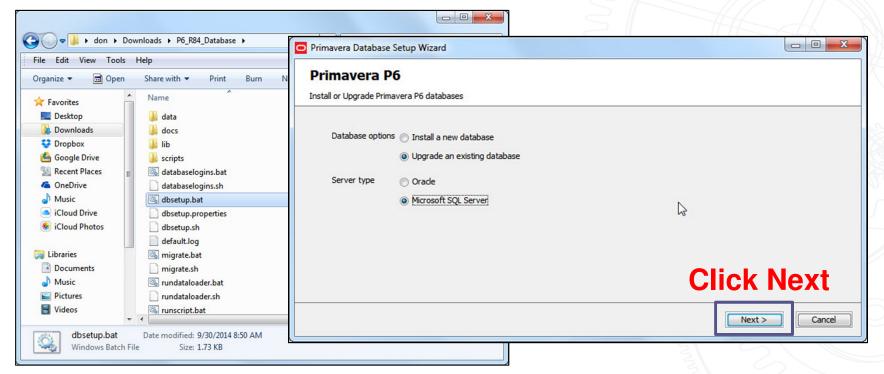

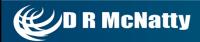

Remembering your correct password is key to this screen!

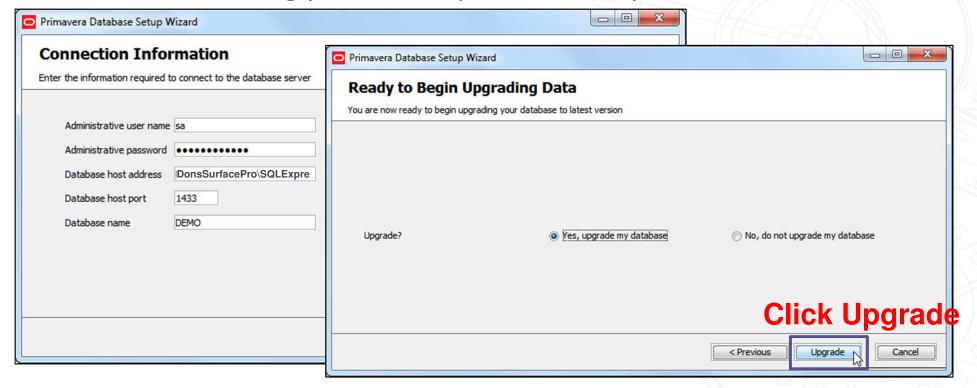

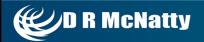

Migration process runs...

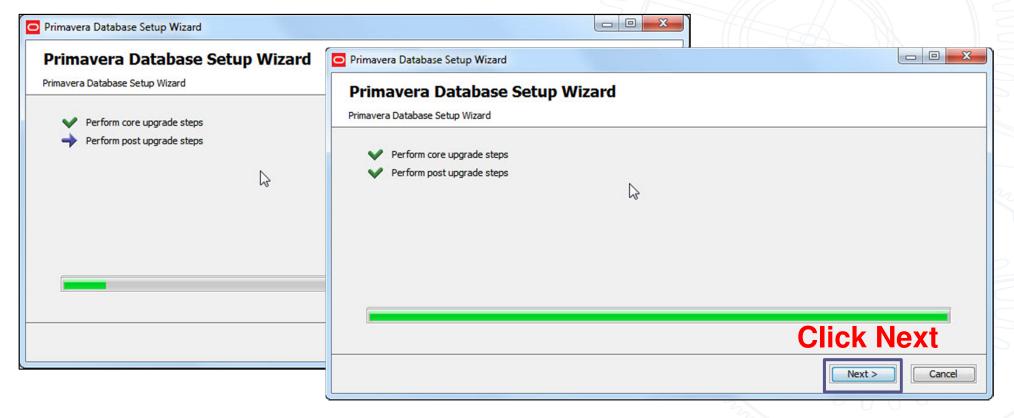

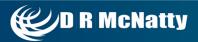

Migration process complete

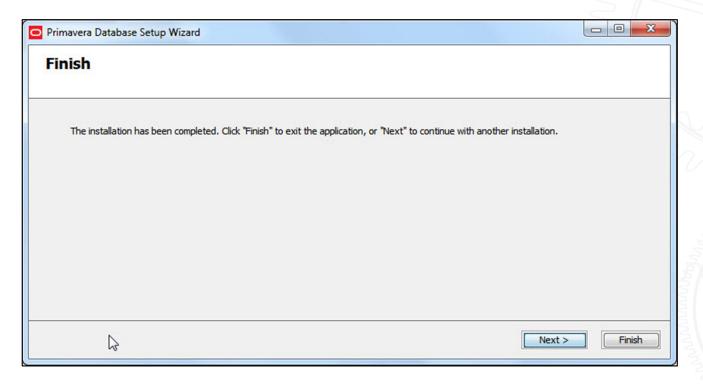

- Click "Next" to return to migration screen and migrate another database.
- Click "Finish" if you are done migrating databases.

# **Recap of MS-SQL Installation**

MS SQL is a multi-step process

- MS SQL databases provide:
  - Multiple database support
  - No loss of P6 functionality
- MS SQL database require following steps
  - Download and install MS SQL 2012
  - Configure MS SQL Server
  - Create a P6 database with dbsetup.bat
  - Create a P6 Alias to open with P6

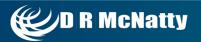

#### **Summary**

You have multiple database options

- Oracle SQLite is the easiest to install
  - Some loss of P6 functionality
  - Real easy to copy and send the database
- MS SQL database is a more complex setup
  - No Loss of P6 functionality
  - More difficult to send full database to someone else
- You can continue to use Oracle Express db
  - You need to "migrate" the database to 15.1

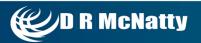

# **Upcoming Events**

- July 2015 Webinar: July 22, 2015
  - Abstract:For over 25 years the DRMcNatty team has focused on providing project management and control solutions that "simply work" for all of our clients. While Primavera has provided the market standard for program and project scheduling for many years, P6 has evolved to be much more focused on large "enterprise" environments, especially those who have standardized on Oracle products. This has created a void in the overall market for organizations that do not standardize on Oracle, do not need an "enterprise level" solution or just want to be able to concentrate on the project schedule and not have to deal with unwanted features and functionality. Asta Powerproject provides a very powerful solution that gives up nothing in functionality, has more "scheduler desired" features, more convenient licensing options and most of all, an easy to use interface that is easy to understand and monitor. This presentation will focus on the use of Asta Powerproject from the perspective of a contractors scheduler who must meet the needs of their own organization as well as comply with common schedule submittal requirements in a "P6 world". A future webinar will focus on the use of Asta Powerproject from the perspective of a project controls team for a small to medium size agency.

Presenter: Don McNatty, President and CEO of DRMcNatty & Associates

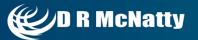

## **Upcoming Events**

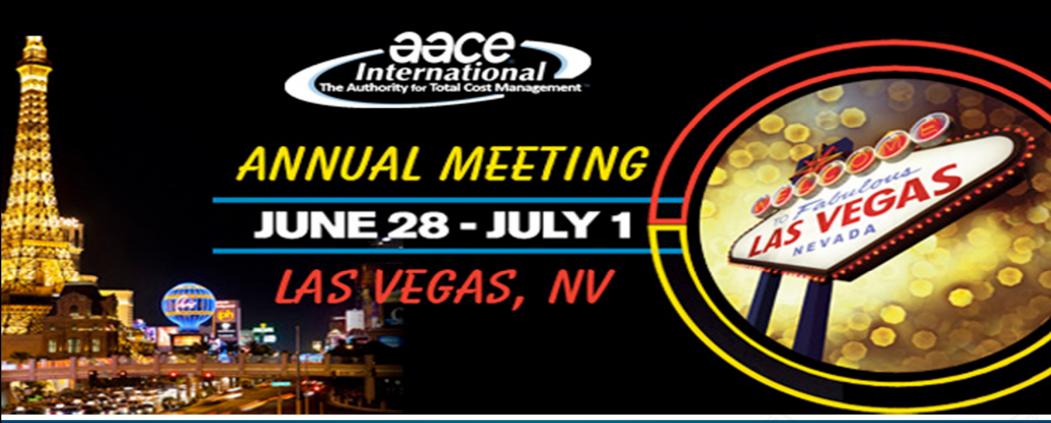

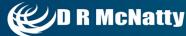

#### **DRMcNatty Monthly e-newsletter**

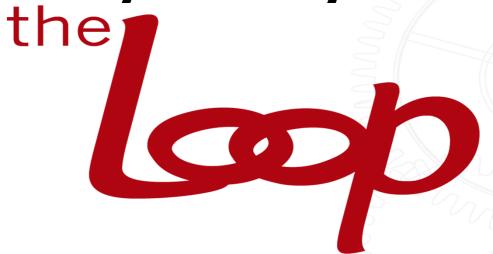

Get updates on the latest news, events and upcoming webinars.

Sign up for our newsletter on our website www.drmcnatty.com/news

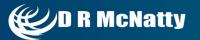

# Questions

- All questions are gathered into a master sheet, answered and distributed to all registrants as well as posted on our website.
- Answers are based on our own experiences using the various software products covered in this webinar

Thank you for participating

Adam Baker - <u>abaker@drmcnatty.com</u> Dan Beck - <u>dbeck@drmcnatty.com</u>

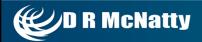